# **Launchpad**

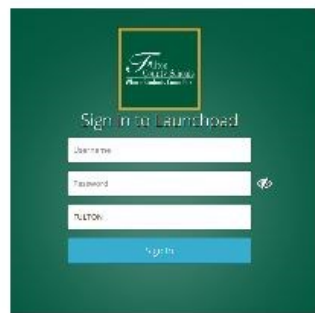

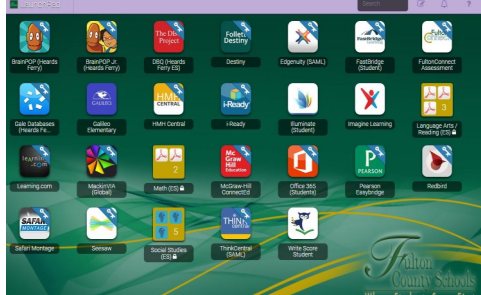

## **What is Launchpad?**

**Launchpad is the portal that houses all the educational technology you use in the classroom. Here is a list of what you can find in Launchpad.**

- **MackinVia**
- **Brainpopjr.**
- **Brainpop**
- **Destiny Catalog**
	- **iRead**
	- **iReady**
- **Learning.com**
- **McGraw-Hill Math Text**
- **McGraw-Hill Science Text**
	- **Office 365**

## **How do I find Launchpad?**

- **You can visit the link: https://launchpad.classlink.com/fcs**
- **You can visit the HFE webpage. A link to Launchpad is on the right column of the webpage.**
- **Download the ClassLink app. Please note, you must download the iReady app as well in order to use it through ClassLink on the iPad.**

**How do I log into Launchpad?**

**Username is your Fulton County ID #**

**PW is your birthday mm/dd/yyyy**

## **New ClassLink App**

A new ClassLink LaunchPad app has been released for iPads. The new app displays on the iPad home screen as a blue icon named "ClassLink."

The new ClassLink app is installed on all District managed iPads. Some iPads may have both the old app (green icon named "FCS LaunchPad") and the new app (blue icon named "ClassLink"). Users should begin using the new ClassLink app to access LaunchPad. The old FCS LaunchPad app will be removed on Monday, October 1st.

#### **What action must I take?**

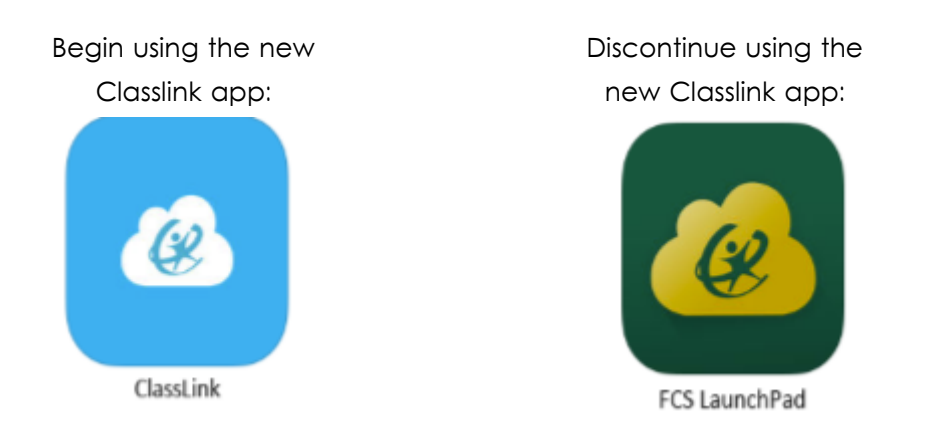

Users with personal iPads not owned or managed by Fulton County Schools can download the new ClassLink app from the Apple App Store.

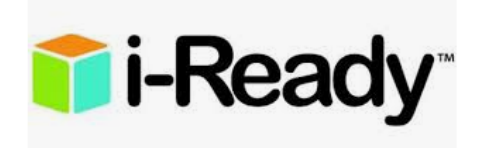

## **Directions for using iReady on an iPad**

- 1) Download the Classlink app from the App Store.
- 2) Download the i-Ready student app from the App Store.
- 3) Login to Classlink app with student ID# and Fulton password.
- 4) Tap i-Ready student icon.